Wpisany przez Administrator

Drodzy uczniowie

dla wszystkich, którzy przystępują do sprawdzianu z HTML dobra wiadomość:

Można ominąć procedurę sprawdzianu jednym kliknięciem. Wystarczy, że przygotowany/przygotowana wciśniesz poniższy przycisk, a komputer powie Ci z dużą dokładnością czy umiesz, czy nie. Oto procedura sprawdzania:

1. Upewnij się, że zrobiłeś wszystkie ćwiczenia z instrukcji na portalu szkolnym

2. Załóż mundurek szkolny i usiądź przed swoim komputerem, jeśli masz kamerkę internetową to ją włącz

3. Kliknij na poniższy rysunek i zobacz, czy komputer zaaprobuje Twoje umiejętności. Komunikat komputera podpowie Ci na jakim stadium nauki jesteś.

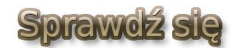

-Komunikat "Brawo! Umiesz na 6" sprawi, że nie musisz robić sprawdzianu, masz już 6, tylko musisz mi zgłosić

-Komunikat "Brawo! Umiesz na 5" sprawi, że nie musisz robić sprawdzianu, masz już 5, tylko

musisz mi zgłosić

-Komunikat "Brawo! Umiesz na 4" sprawi, że nie musisz robić sprawdzianu, masz już 4, tylko musisz mi zgłosić

-Komunikat "Brawo! Umiesz na 3" sprawi, że nie musisz robić sprawdzianu, masz już 3, tylko musisz mi zgłosić

-Komunikat "No cóż ... umiesz na 2" sprawi, że nie musisz robić sprawdzianu, masz już 2, tylko musisz mi zgłosić

-Komunikat "Niestety ocena niedostateczna" powie Ci, że musisz jeszcze popracować

-Komunikat "Gratulacje. Popsułeś stronę" oznacza, że jednak musisz się douczyć i zrobić sprawdzian zgodnie z TA INSTRUKCJĄ

Pozdrawiam

ticzer